# Best Teaching Practices Expo

Submitting Posters to Digital Scholarship@UNLV

#### **Table of Contents**

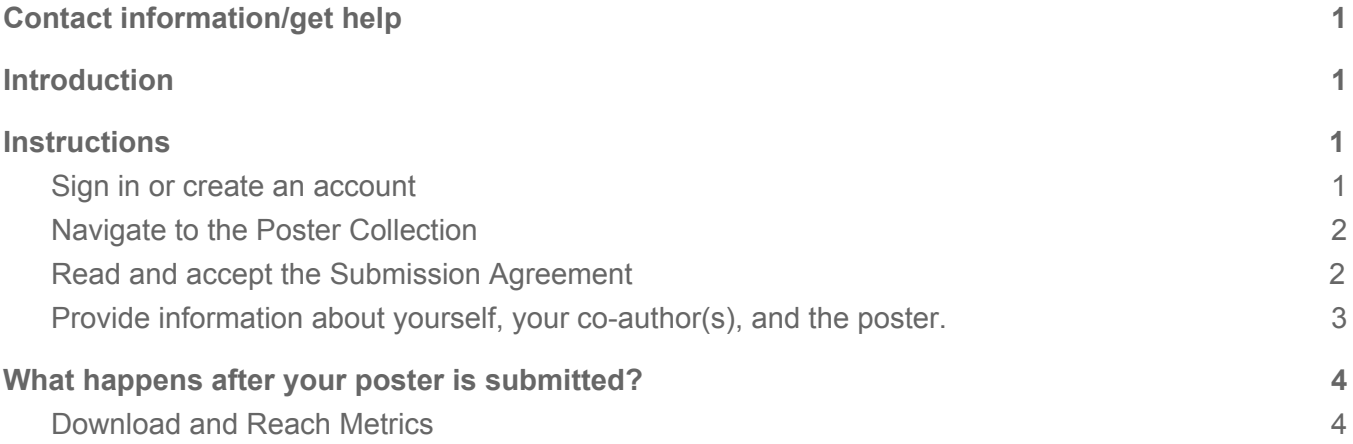

## <span id="page-0-0"></span>Contact information/get help

For questions about submitting your poster, contact the Scholarly Communication Initiatives department [digitalscholarship@unlv.edu](mailto:digitalscholarship@unlv.edu).

## <span id="page-0-1"></span>**Introduction**

The Best Teaching Practices (BTP) Expo poster collection includes posters from 2017 forward. The posters are included in Digital Scholarship@UNLV ([https://digitalscholarship.unlv.edu\)](https://digitalscholarship.unlv.edu/), an open access repository of UNLV scholarly works. View the BTP Expo [posters](https://digitalscholarship.unlv.edu/btp_expo/) from previous years.

## <span id="page-0-2"></span>**Instructions**

#### <span id="page-0-3"></span>**Sign in or create an account**

Visit the BTP Expo collection at [https://digitalscholarship.unlv.edu/btp\\_expo/](https://digitalscholarship.unlv.edu/btp_expo/). Click Submit Research on the left side navigation of the page.

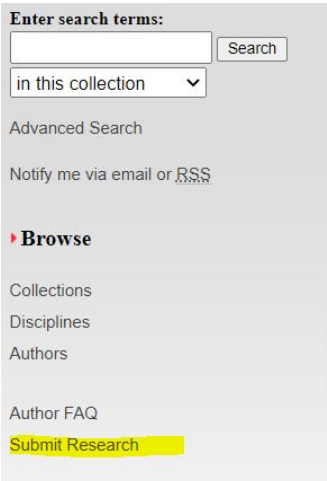

If you have an account, login.

If you do not have an account, choose "Sign up" at the bottom of the login screen.

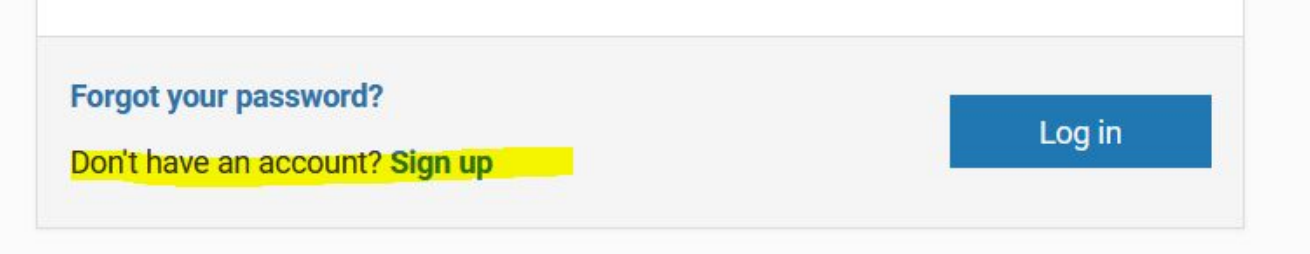

To create an account, click Sign Up, then: enter your email address, name, choose a password, and complete the CAPTCHA step. Then click create account.

Return to the **BTP** Expo [collection](https://digitalscholarship.unlv.edu/btp_expo/) to start your submission.

#### <span id="page-1-0"></span>**Navigate to the Poster Collection**

- 1. If not already on the poster collection webpage, visit https://digitalscholarship.unly.edu/btp\_expo/ to start your submission.
- 2. Then, click **Submit Research** in the left side navigation (login if needed after creating your account).

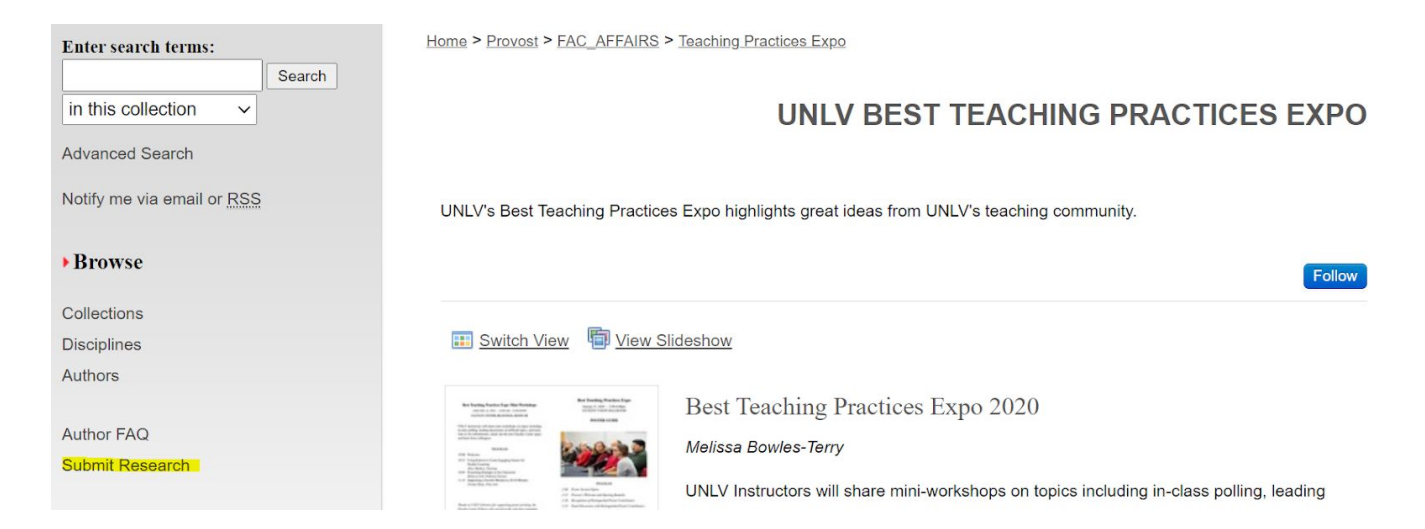

#### <span id="page-1-1"></span>**Read and accept the Submission Agreement**

Once you are signed in and have clicked Submit Research, you will be asked to review the Submission agreement.

**Explanation:** This agreement outlines what we will and won't do with your poster. For example, you and your co-author maintain copyright, but you are granting a license to Digital Scholarship@UNLV to distribute your poster on the internet. Please read the agreement carefully and contact the Digital Scholarship@UNLV team if you have any questions.

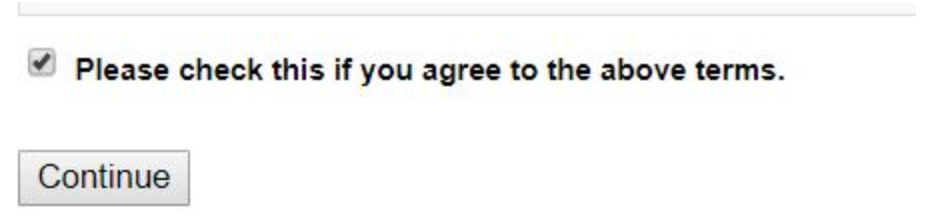

### <span id="page-2-0"></span>**Provide information about yourself, your co-author(s), and the poster.**

**Required** Poster Information Fields:

(you will see many fields in the submission form, the fields listed below and the poster upload are the only required fields)

- **Title:** Enter the title of your poster
- **Author information**: Provide your name and your co-author's name (if any) in the same order in which they appear on the poster.
	- Provide a complete name as you wish it to appear online
	- Provide email addresses for all authors
- **Description (Abstract):** Enter your abstract. If your poster does not have an abstract, please enter 1-3 sentences to describe your poster.
- **Publication date:** Enter the year of the BTP Expo for which you are presenting your poster (can leave day/month blank).
- **Keywords:** Enter single words or short phrases that describe your work. Separate keywords with semicolons.

**Upload your poster (required)**: Please upload a PDF of your poster. The PDF format assists viewers without access to proprietary software as they are more likely to be able to view a PDF than MS PowerPoint or Publisher document.

Click Submit, and you are done (almost!).

Cancel Submit

This may take a while. Please only click once.

#### **All other fields are optional:**

You will see many other fields on the poster submission form. You may disregard these. If you feel some of them apply to your poster you may use them, but the Digital Scholarship@UNLV team may contact you or make edits in order that they match our metadata practices.

# <span id="page-3-0"></span>What happens after your poster is submitted?

First, the **Digital Scholarship@UNLV team will review the metadata you provided** and make minor edits if needed. We may also add controlled subject terms, disciplinary designations, and other metadata to help with discovery. We will also check to make sure the PDF file renders correctly. If the poster was not submitted as a PDF, we will convert it to a PDF. If conversion to PDF alters the formatting of the poster, we will contact you for a better PDF copy.

#### Then, **we will post your work and send you a permanent link**.

Once the poster starts being discovered and viewed by others, **you will begin to see download details via monthly Readership Reports from Digital Scholarship@UNLV**. You will also have access to an author dashboard that shows downloads by date and location. (see example below)

### <span id="page-3-1"></span>**Download and Reach Metrics**

*Example record in BTP Expo Posters showing*

(examples)

*downloads.*

#### **UNLV BEST TEACHING PRACTICES EXPO**

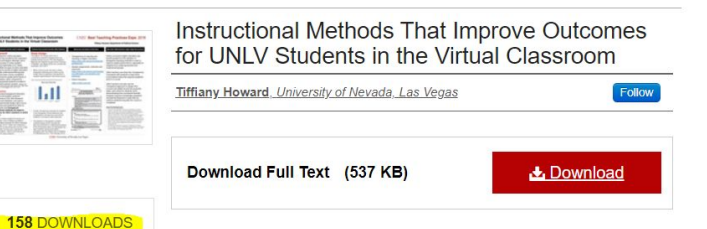

#### **Description**

Since March 16, 2018

**X** PLUMX METRICS

The demand for online education programs has resulted in the expansion of course and degree offerings, and a steady increase in online student enrollment nationwide (U.S.<br>News, 2016). While the goal of online education is to improve access to higher

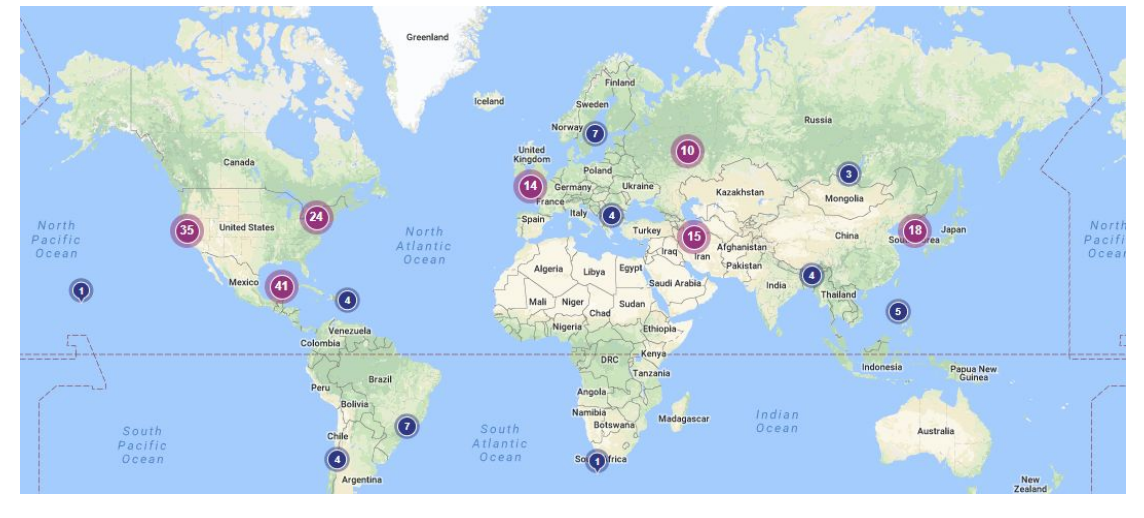

*Example map of downloads from author dashboard.*